APPLICANTS

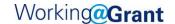

## **Applying for a Position**

\*\*The below link is for external applicants. Current Grant PUD Employees: Please access career opportunities through MyHR; do not apply through the external portal.\*\*

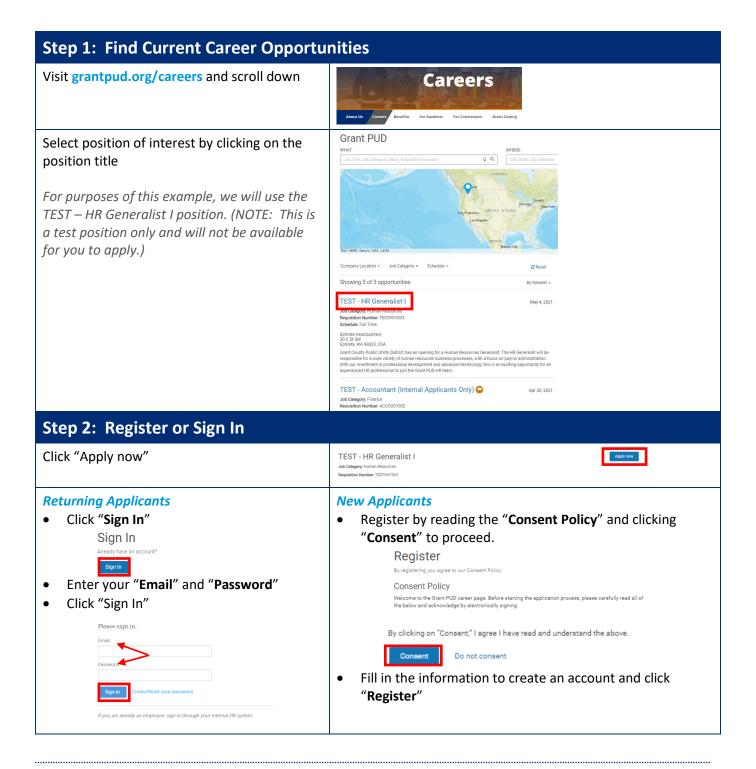

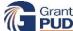

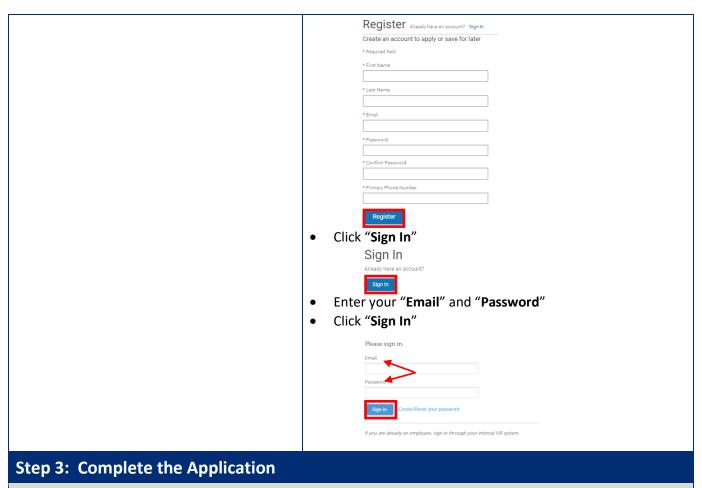

**Complete Required Sections**: You can either manually complete the application or start by uploading a resume that will parse information from your resume into your application. Below are instructions if you would like to start with uploading a resume.

- Click "Upload Resume"
- Browser to your resume
- Double click on your resume
- Information will be pulled from your resume and put into your application

## You can use a resume to fill out your application faster and it will be added automatically as an attachment.

Upload Resume

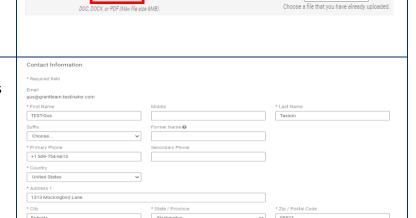

## "Contact Information"

Validate the information is correct. Update as necessary.

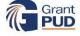

Choose a resume... 🗸

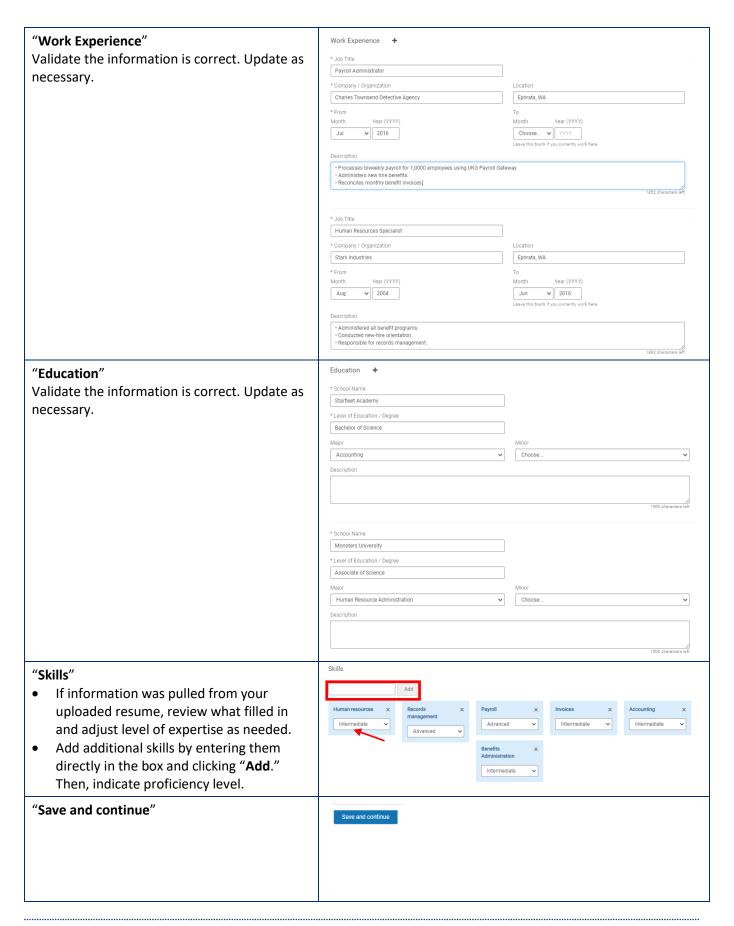

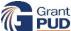

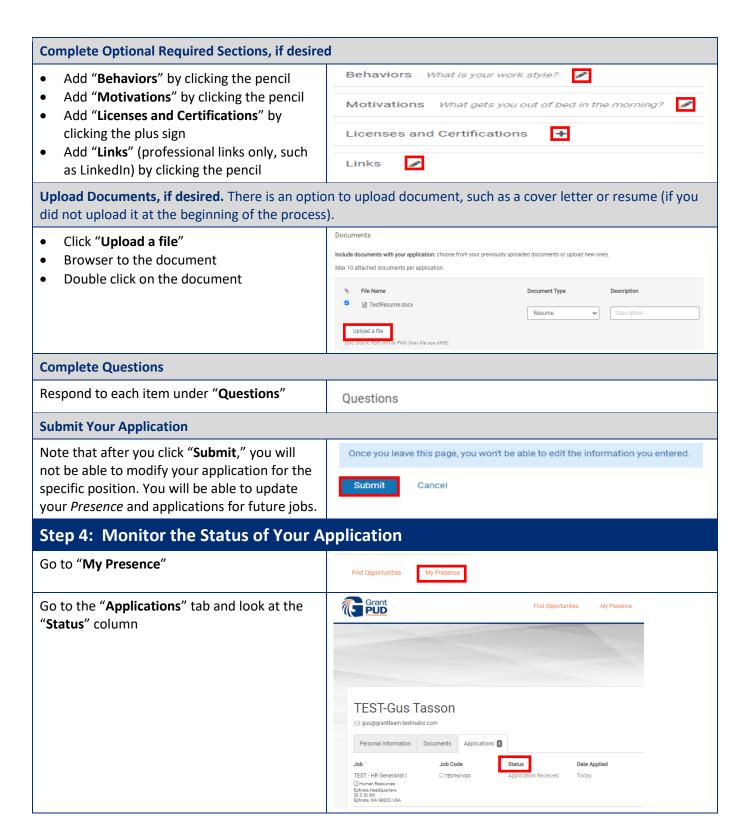

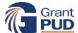